### **◆ 학습전략 워크숍 온라인 강좌 이수 방법**

### **1. e-Campus 강좌 이수 방법**

❷ "SM-Class목록" 을 클릭하면 현재 개설되어 있는 SM-Class목록이 보입니다.

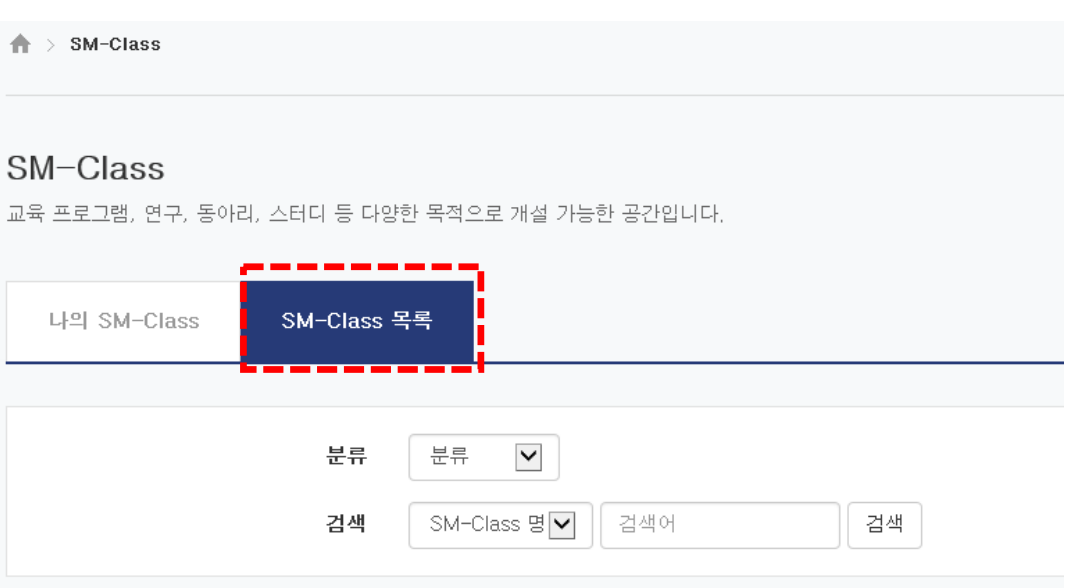

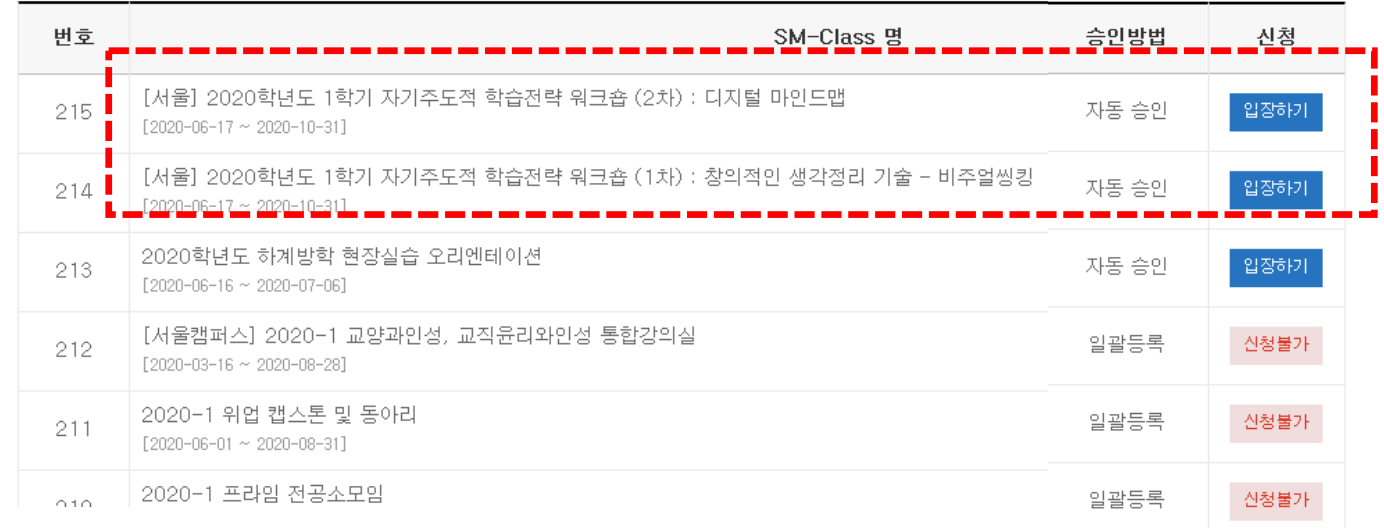

#### $\bigodot$  SM-Class 목록에 자기주도적 학습전략 워크숍 (1차)비주얼씽킹 (2차) 디지털마인드맵" 강좌가 보입니다. 원하는 강좌를 선택하여 오른쪽 "입장하기"버튼을 클릭하면 자동승인되어 강의를 수강할 수 있습니다.

# **◆ 학습전략 워크숍 온라인 강좌 이수 방법**

# **2. 학술정보관 연계 강좌 이수 방법**

❶ 상명대 학술정보관 홈페이지 접속 http://lib.smu.ac.kr/

 $\bigcirc$  학술정보관 메인 홈페이지 중앙에 있는 E-Learning 아이콘 클릭

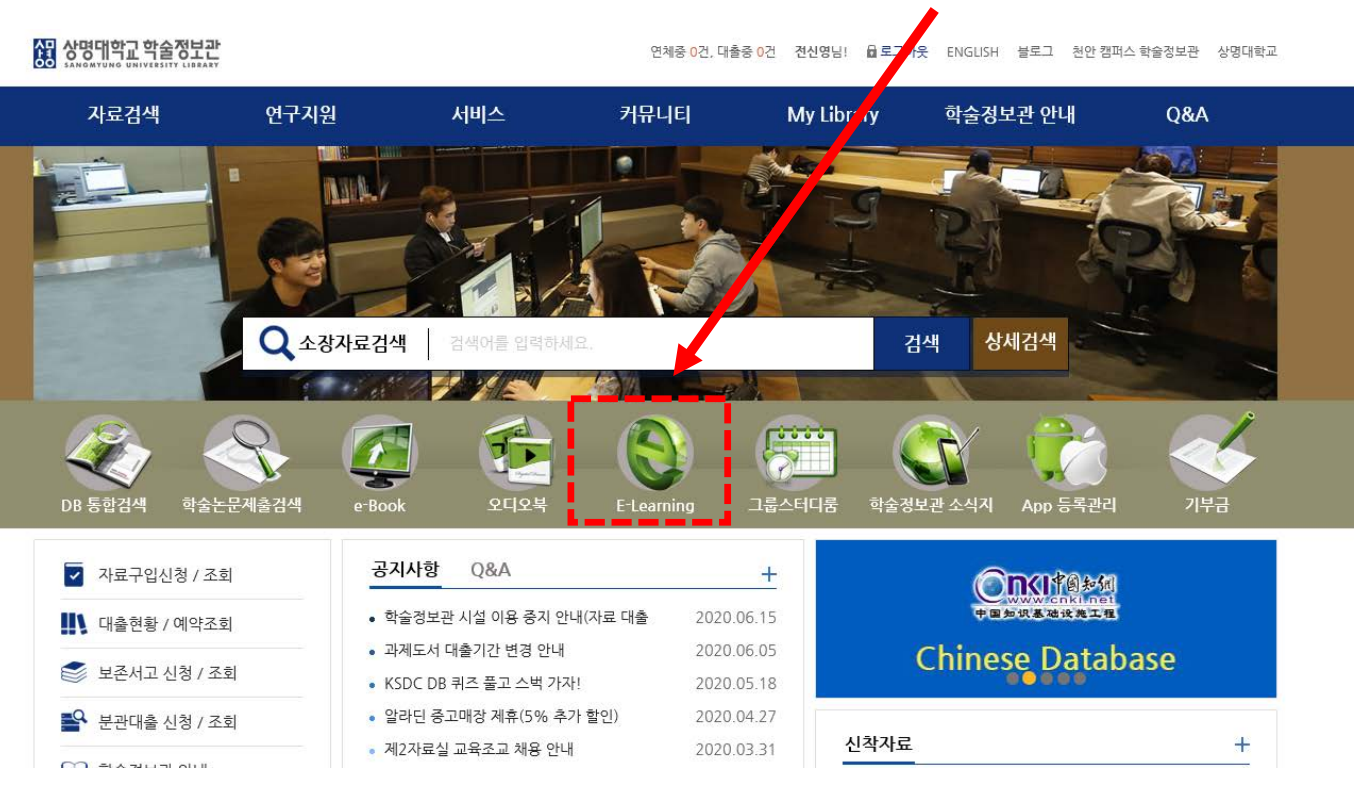

#### E-Learning 중 "러닝365학습관 " 또는 "와이즈리서치 " 통계분석 강좌를 클릭하여 해당 페이지로 들어갑니다. ❸

e-Learning

★ / 자료검색 / erLearning

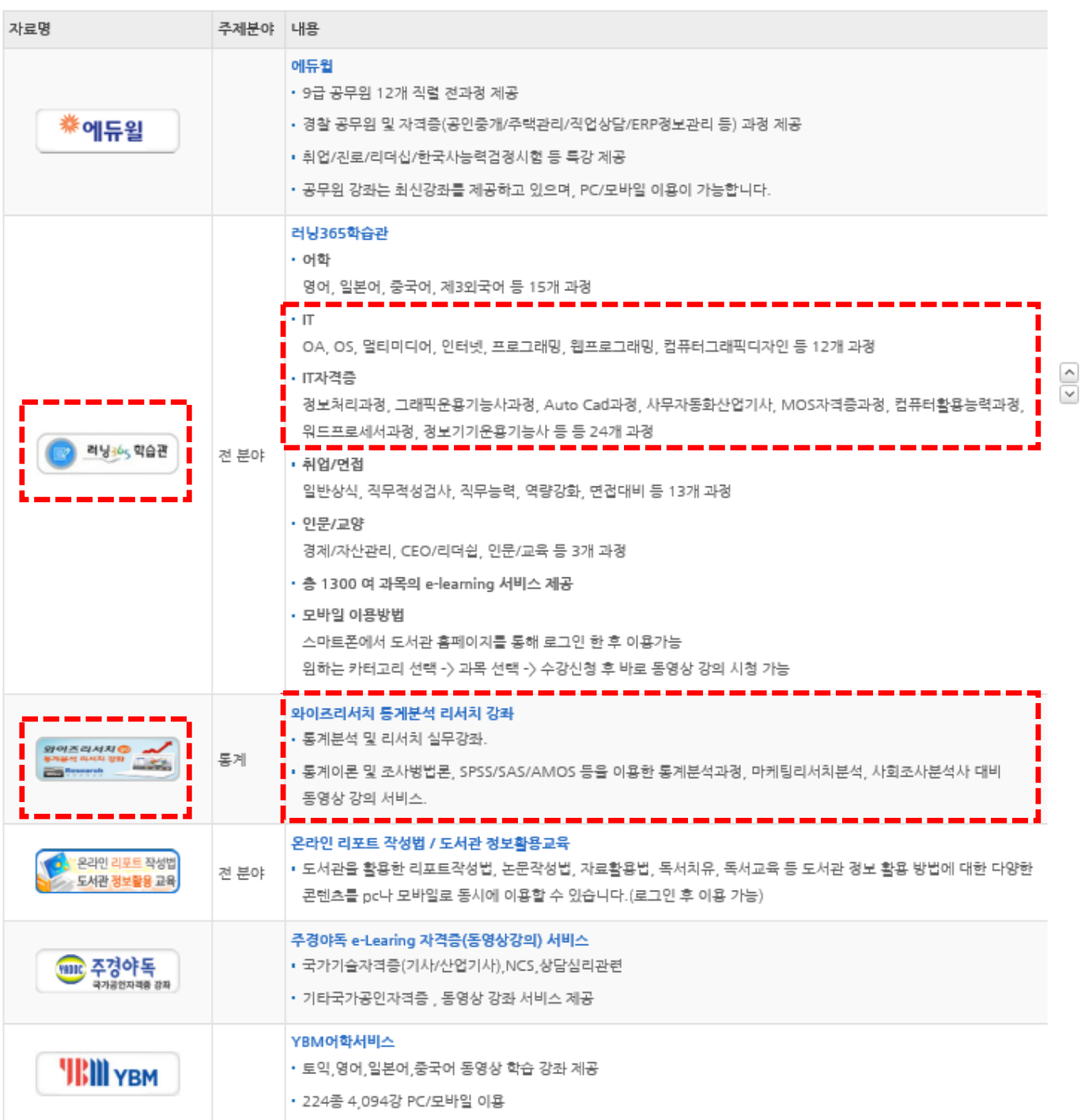

#### \* 학습전략 워크숍에서 지정한 온라인 강의 목록을 확인 후 해당 강의 수강

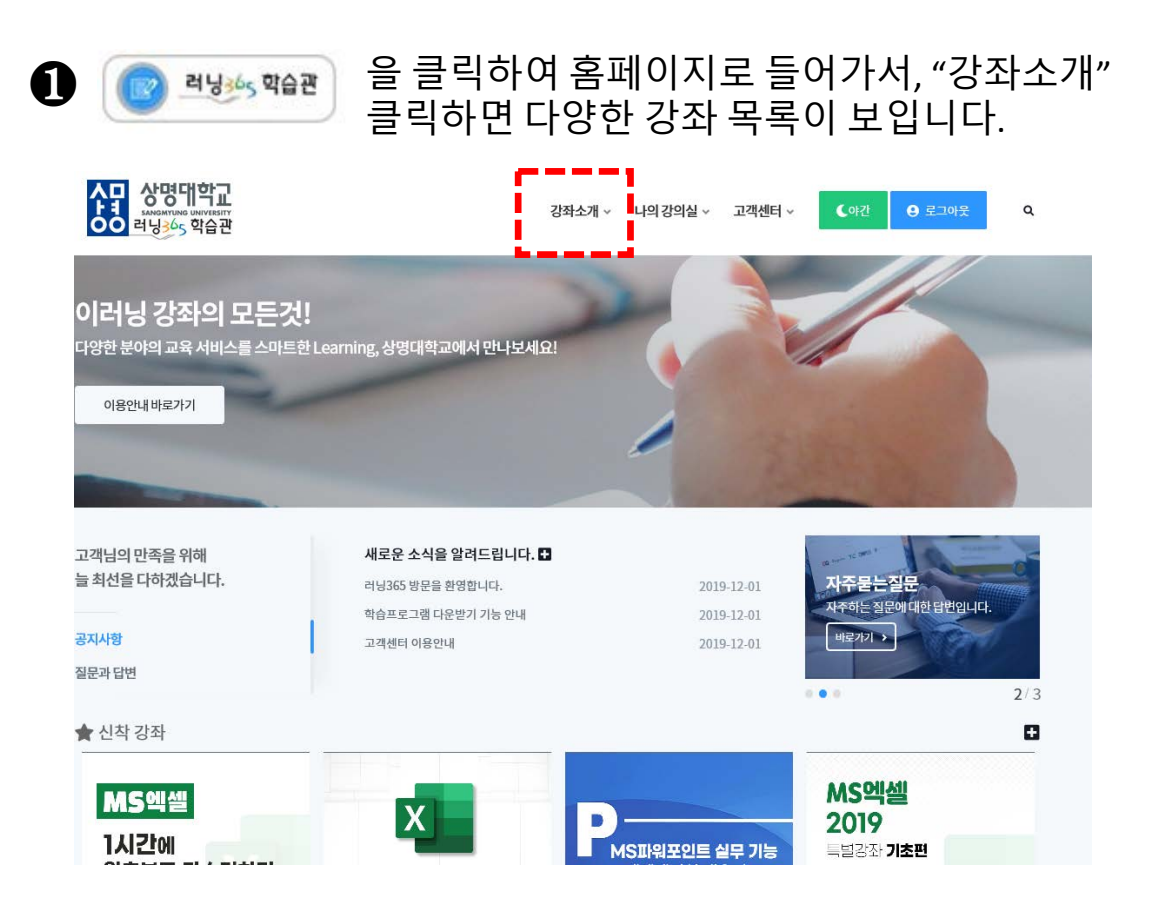

#### $\bigcirc$  을 클릭하여 홈페이지로 들어가서, "강좌소개" 클릭하면 다양한 강좌 목록이 보입니다.

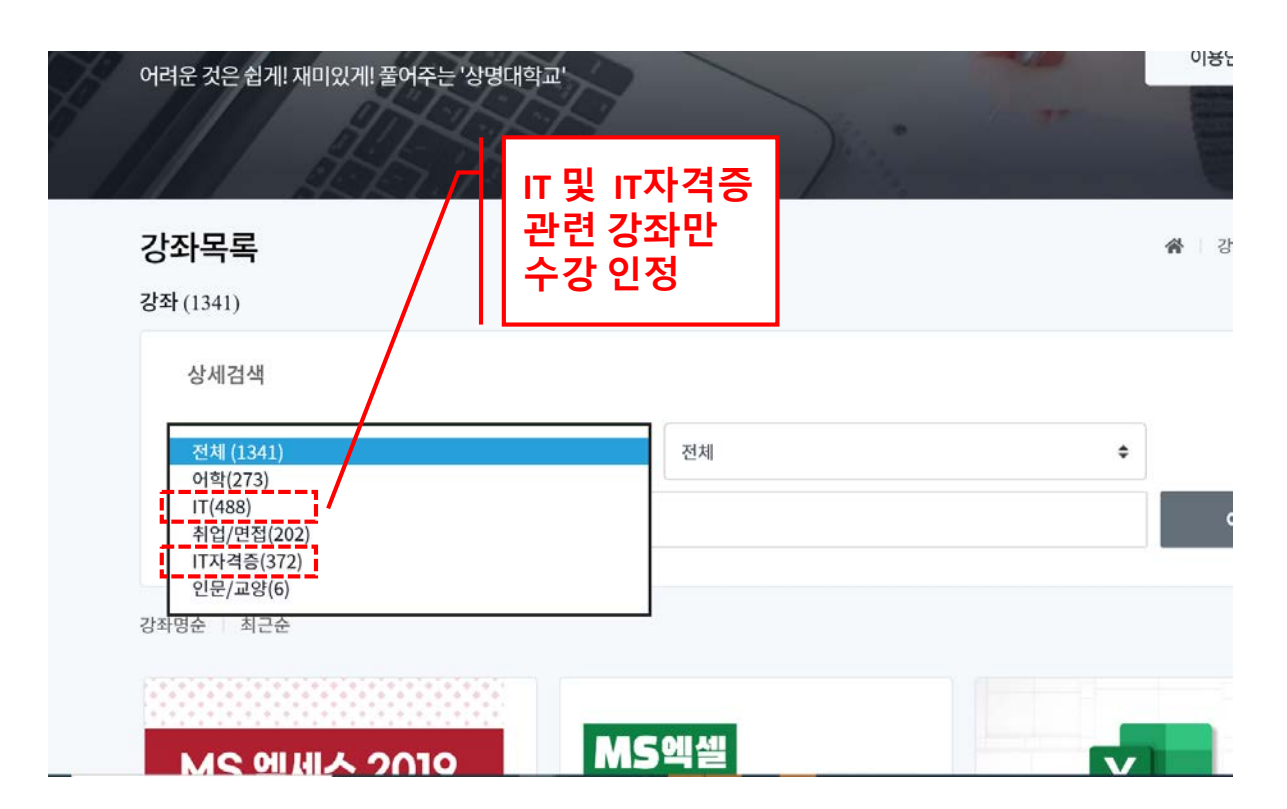

IT/ IT자격증 강좌에서 원하는 강좌를 클릭하여 들어갑니다.

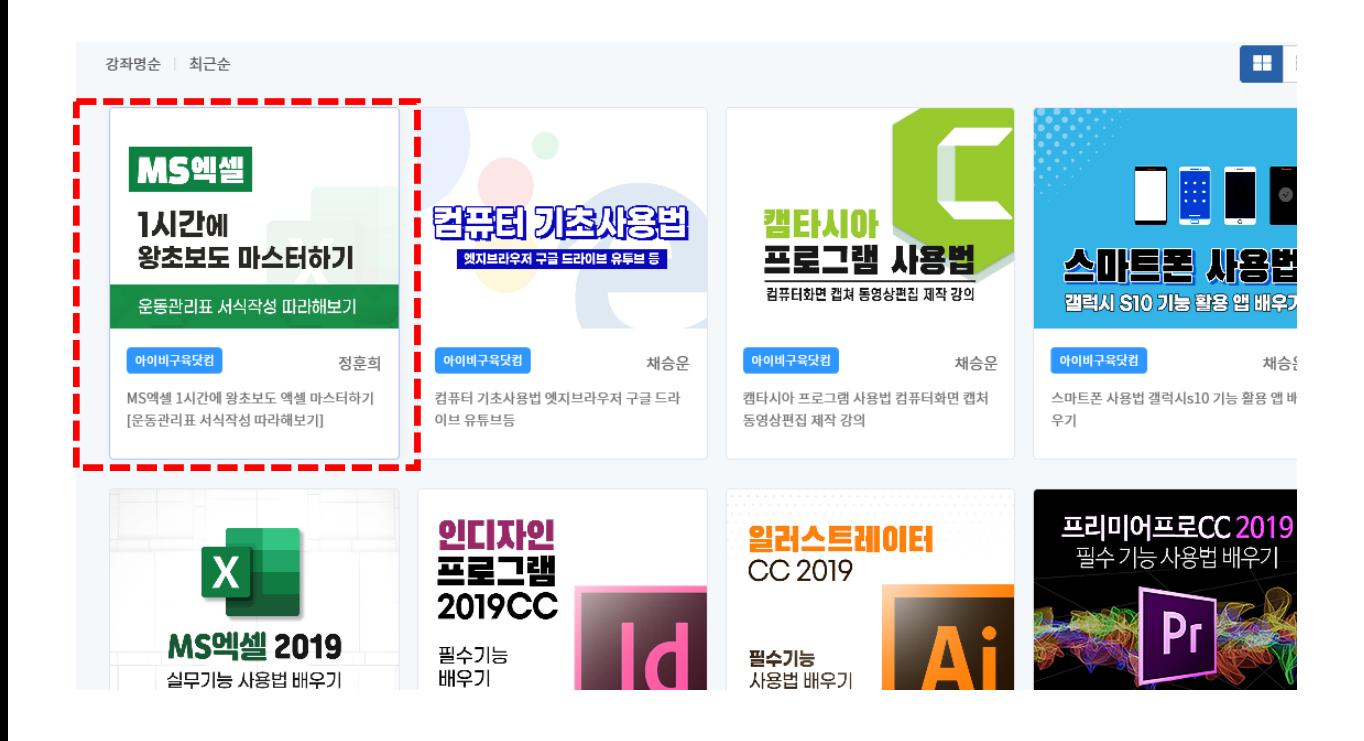

원하는 강좌에 들어가서, 오른쪽 "수강신청"을 클릭합니다.

![](_page_4_Picture_5.jpeg)

 $\bigoplus$  상단메뉴 "나의강의실 " 에서 수강신청 현황을 확인하실 수 있습니다. 오른쪽 "강의리스트"를 클릭하면 해당 강좌 목차가 보입니다.

![](_page_5_Figure_2.jpeg)

#### ❻ 강의별 시간을 확인하고 수강률 100% 이수합니다.(최소 <sup>20</sup><sup>분</sup> 이상 강의 이수할 때 1개 강좌 이수로 인정됨.)

![](_page_6_Picture_92.jpeg)

※ 강의 이수 완료 후 "나의 강좌 " 에서 수강여부가 나오는 본 화면을 캡처해서 교수학습개발센터 이메일( [sysy@smu.ac.kr](mailto:sysy@smu.ac.kr))로 송부합니다.

![](_page_7_Picture_0.jpeg)

![](_page_7_Picture_1.jpeg)

추천강좌

인기강좌

리서치서비스

**Q&A** 

Search

O

나의강좌

![](_page_7_Picture_2.jpeg)

Search

![](_page_7_Picture_3.jpeg)

## **나. 와이즈 리서치 통계강좌 이수방법**

## **나. 와이즈 리서치 통계강좌 이수방법**

❸

"강좌보기"를 클릭하면 차시별 강좌목록 창이 보입니다. 원하는 강좌를 선택하면 강의가 재생됩니다.

![](_page_8_Picture_52.jpeg)

snscon.com

온라인 통계분석대상자는 다음과 같습니다.<br>통계분석이 필요한 석박사 학위 과정에 있으신 분들<br>유학을 준비하고 계시거나 해외 유학중이신 분들

### **나. 와이즈 리서치 통계강좌 이수방법**

![](_page_9_Picture_1.jpeg)

해당 강좌에서 스크롤을 아래로 내리면, 차시별 강좌의 진행률이 확인됩니다. 강좌 이수 후 본 화면을 캡처해서 교수학습개발센터 이메일([sysy@smu.ac.kr\)](mailto:sysy@smu.ac.kr)로 송부해주세요.

#### ■감좌소개

온라인 통계분석 교육은 다음과 같은 특징을 가지고 있습니다. 2006년 이래 3,000여명의 수강생이 듣고 좋은 평가를 해준 신뢰할 만한 교육입니다. 강사진은 대학 및 기관에서 다양한 교육과 리서치 및 분석 500회 이상의 실무를 가지고 있어 교과서적인 내용보다 풍부한 지식과 경험을 전달합니다. 시간적, 공간적 제한을 받지 않고, 충분한 기간 동안 무한반복 수강이 가능한 교육서비스를 제공하고 있습니다.

온라인 통계분석대상자는 다음과 같습니다. 통계분석이 필요한 석박사 학위 과정에 있으신 분들 유학을 준비하고 계시거나 해외 유학중이신 분들 대학 혹은 기관에서 통계분석이 필요한 연구와 강의를 하고 계신 강사 및 교수님 재직 그는 기는에서 용제된 101 블로드 는 141 8그룹 이후 개인 84구되는 자격증 취득 준비생 기타 리서치 업무를 담당하고 있거나 이를 준비하고 계신 분들

![](_page_9_Picture_91.jpeg)

, <u>an an an an an an</u>